## **Inheritance tab**

The Inheritance tab represents classifiers, packages, data types, and stereotypes hierarchy within your project. Inheritance according to the UML Specification is shown using the generalization relationship.

If a model element has no generalization relationship, it will not be represented in the Ο Inheritance tab.

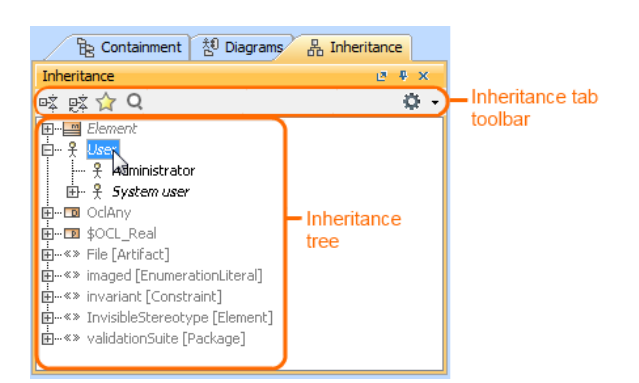

To open the Inheritance tab, do one of the following

- At the top of the Model Browser, click the **Inheritance** tab.
- If the **Inheritance** tab is hidden, from the **Window** menu, select **Inheritance**.

➀ You can change some Inheritance tab properties in the **[Environment Options](https://docs.nomagic.com/display/MD190SP2/Customizing+environment+options)** dialog the **Bro wser** options group.

The Inheritance tab consists of the following two components:

- Inheritance tab toolbar
- Inheritance tree

## <span id="page-0-0"></span>**Inheritance tab toolbar**

The Inheritance tab toolbar contains the following buttons

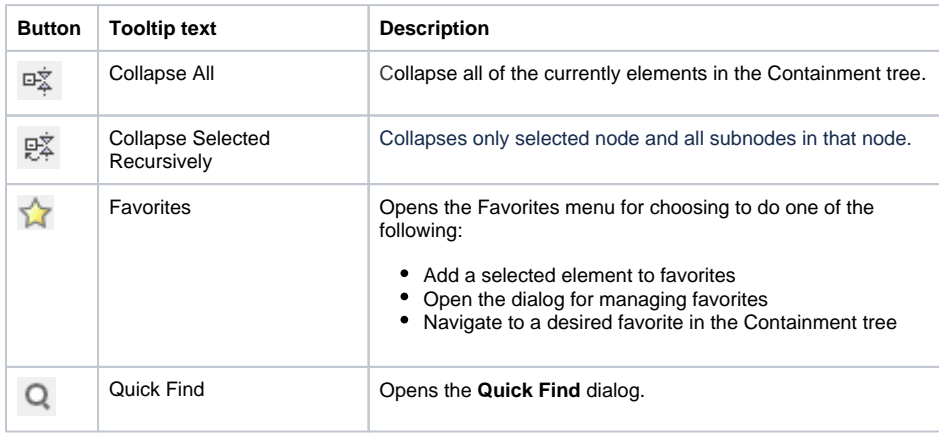

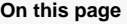

- [Inheritance tab toolbar](#page-0-0)  $\bullet$ [Working with model](#page-1-0)
- [elements in the Inheritance](#page-1-0)  [tree](#page-1-0)

## **Related pages**

- [Model Browser](https://docs.nomagic.com/display/CRMP190SP2/Model+Browser)
	- [Using the Model](https://docs.nomagic.com/display/CRMP190SP2/Using+the+Model+Browser)  **[Browser](https://docs.nomagic.com/display/CRMP190SP2/Using+the+Model+Browser)**
	- [Containment tab](https://docs.nomagic.com/display/CRMP190SP2/Containment+tab)
	- <sup>o</sup> [Structure tab](https://docs.nomagic.com/display/CRMP190SP2/Structure+tab)
	- <sup>o</sup> [Diagrams tab](https://docs.nomagic.com/display/CRMP190SP2/Diagrams+tab)
	- <sup>o</sup> [Documentation tab](https://docs.nomagic.com/display/CRMP190SP2/Documentation+tab)
	- [Lock View tab](https://docs.nomagic.com/display/CRMP190SP2/Lock+View+tab)
	- [Model Extensions](https://docs.nomagic.com/display/CRMP190SP2/Model+Extensions+tab)  [tab](https://docs.nomagic.com/display/CRMP190SP2/Model+Extensions+tab)
	- <sup>o</sup> [Properties tab](https://docs.nomagic.com/display/CRMP190SP2/Properties+tab)
	- <sup>o</sup> [Search Results tab](https://docs.nomagic.com/display/CRMP190SP2/Search+Results+tab)
	- [Working with](https://docs.nomagic.com/display/CRMP190SP2/Working+with+model+elements+in+the+Model+Browser)  [model elements in](https://docs.nomagic.com/display/CRMP190SP2/Working+with+model+elements+in+the+Model+Browser)
	- [the Model Browser](https://docs.nomagic.com/display/CRMP190SP2/Working+with+model+elements+in+the+Model+Browser)
	- [Zoom tab](https://docs.nomagic.com/display/CRMP190SP2/Zoom+tab)

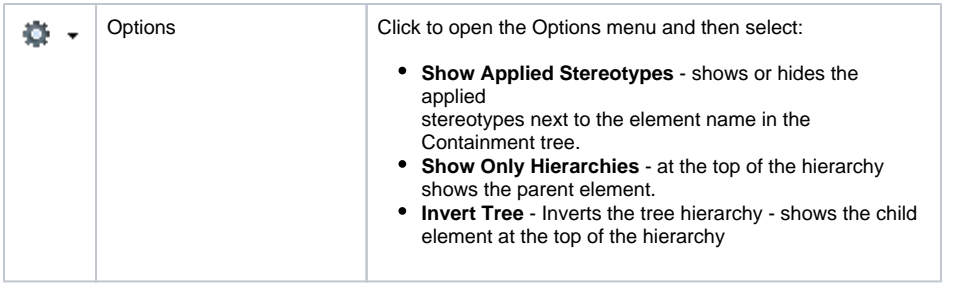

The same actions you may perform using the shortcut menu of the Inheritance tree.

## <span id="page-1-0"></span>**Working with model elements in the Inheritance tree**

You can work with elements in the Inheritance tree using the commands available from the selected element's shortcut menu. The shortcut menu contains the following commands:

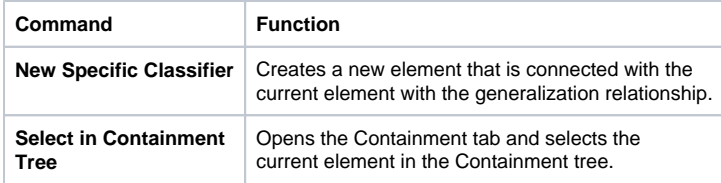